**IUWEshare IPhone Data Recovery Crack Registration Code**

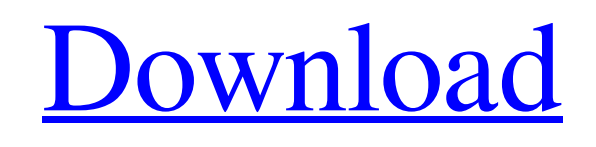

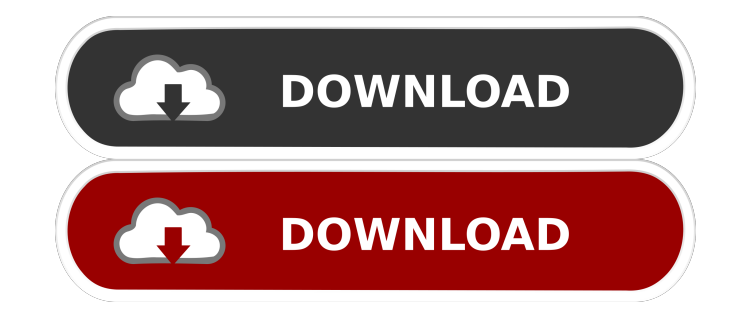

IUWEshare is a free download application for your iPhone. It is a powerful tool for you to recover deleted files from your phone. The details of this application were saved in the phone memory. But sometimes, if we delete files by mistake, sometimes we want to recover them, we will get lost. So you can use this tool to recover these files. The details of this application were saved in the phone memory. But sometimes, if we delete files by mistake, sometimes we want to recover them, we will get lost. So you can use this tool to recover these files. Tasks Find files and folders on the device Recover files and folders from device memory Recover files from iTunes backups Recover files from iCloud Recover from other devices like ipod Recover files and folders from your phone memory. Details of this application were saved in the phone memory. But sometimes, if we delete files by mistake, sometimes we want to recover them, we will get lost. So you can use this tool to recover these files. How to Recover Files From iOS Devices? If your data has been lost from iOS devices like iPhone, iPad, iPod or any other iOS device. Then you don't worry, just use the free recovery software to recover all lost files or you can easily restore your data into iPhone, iPad, iPod or any other iOS devices by following the guidelines given below. If you have any query regarding data recovery from iOS devices, then you can get in touch with our professional support team. How to Restore Data

from iPhone, iPad, iPod and Other iOS Devices Step 1 First, you need to connect your iOS device to your PC with the help of the power adapter. Step 2 Now open iTunes and connect your device to your computer. Step 3 Click the 'Restore' button in the top menu and then click on 'Choose' tab. Step 4 Now, select the drive where you saved the backup data and then click on the 'Next' button. Step 5 Select the type of data to be recovered and then click on the 'Next' button. Step 6 Select the way in which you want to recover the data and then click on the 'Restore' button. Step 7 Now your iOS device will be recovered and it will display the

**IUWEshare IPhone Data Recovery Crack+ With Keygen Free [32|64bit]**

A powerful macro program, included in Access 2013. Macros can be used for a wide variety of tasks in MS-Access. For example, many people work from Access databases. Macros can assist in many common tasks: Add some text Add a hyperlink to a word Copy/Paste a range of cells Edit cell format Set a property If you need to, you can use macros for "automated" tasks, like for example: If someone clicks a button: do this! If someone types in a field: do this! Create a button: "Add something" Use a sequence of actions If you need to do a sequence of actions, you can add them all in a single macro, for example: set a property Update a field Copy some text This way, you will save a lot of time, by just typing the macro. The macro's syntax is easy to understand, but if you need to learn more about it: you can use the online Help of the

macro, or to get help, you can ask a question on the knowledgebase. Macros are not a "secret" tool. If you need to use macros, you need to have Access 2013. Macros can be easily activated with a button click. Help Macro's help Logon/Logoff button A macro is activated when you click a button or when a specific condition occurs. Usage Click and drag a button and drop it on the program. You can select a macro file with a button and drag it to your application. You can also drag and drop a macro from a running macro. In the main window you can see the macro name and code. You can use the property of the button to define: - The target - The macro name - The macro code - The macro file Select a range of cells You can use a macro to select a range of cells in a current opened worksheet. You can use this with the button tool: - You can drag a button on a worksheet and drop it on a desired range. - You can select an area in a worksheet and drag it on a button. Macro Properties Macros are properties and properties are objects. A property can be for example: A property can be: - Target: the action the button can be assigned. - Macros: the 77a5ca646e

Recover Files from iPhone 6.4.3, iPhone 6, iPhone 6 Plus, iPhone 6s, iPhone 6s Plus, iPhone SE. iCloud, or iTunes. IUWEshare iPhone Data Recovery includes several features that will allow you to get files back from an iPhone: • Show deleted files, sort them by type, date and size. • Recover items from lost iCloud backup files. • Find images, videos, voice memos, WhatsApp chats, calendars, Safari Bookmarks, notes, documents, call history, reminders and other documents. • Backup directly to iTunes. • Work with iOS 6, iOS 7, iOS 8, iOS 9, iOS 10, iOS 11. • Undelete items that have been deleted from iPhone 6.4.3, iPhone 6, iPhone 6 Plus, iPhone 6s, iPhone 6s Plus, iPhone SE. • Backup data on iCloud, iTunes, or computer. • Extract files from deleted apps. Installation: Download IUWEshare iPhone Data Recovery. Unzip and install it. How to use: Open IUWEshare iPhone Data Recovery, click Recover button, choose the backup method (iOS, iCloud, iTunes, from PC) and select the needed files and folders. The iPhone can be connected to the computer using the standard USB connection. Alternatively, you may also connect it using the Lightning cable. A connection is required to create the backup. IUWEshare iPhone Data Recovery Crack supports multiple iOS versions and iCloud. iCloud service is a free service that allows you to synchronize data from your computers, tablets and other Apple devices. Demo: TIPS TO SAVE YOUR SCREENS IF YOUR PHONE DOES

NOT WORK!  $\bullet$  If your phone is broken and you want to save your screens you have two options. The first is to use a USB cable to copy your screenshots to your computer. You can either click the screenshot button that will automatically copy your screenshot or you can use the power + volume down buttons and press the screenshot button and your screenshot will be copied to your computer. ● Or, if your phone doesn't work, you can also go to settings, security, privacy and check the option that says "allow access to pictures, videos, and files on your device". What is this? Welcome to our channel, we are

**What's New In IUWEshare IPhone Data Recovery?**

IUWEshare iPhone Data Recovery is a reliable application that allows you to quickly retrieve recently deleted items from your iPhone, as well as to create backups. The application can recover lost files and save them to your computer, but it can also duplicate items that are currently stored on the device. iPhone recovery at close hand IUWEshare iPhone Data Recovery is simple to use and requires only that you connect the supported Apple device to your system. It can detect the phone and quickly scan its contents, then display the results. The items are sorted according to their type, so you may preview and select them. The files that can be recovered include photos and videos, contacts, messages, WhatsApp items, call history or timelines. Moreover, you can easily save reminders, notes, calendar entries and Safari bookmarks as well. The

application works with several versions of iPhone, iPad and iPod Touch. File recovery from multiple sources IUWEshare iPhone Data Recovery requires that iTunes is installed on your computer, in order to properly work. Therefore, in cases when you cannot find the files you are looking for by scanning the iPhone device, you may try to recover the lost items from previous backups. The program can detect existing iTunes backups, on your computer and extract data from them. Make sure that iTunes does not automatically synchronize the backups when you connect the device to the computer. Alternatively, you may acquire files from the iCloud, as long as you have a configured account. Simply provide the authentication credentials, access your account and extract the desired files from it. Reliable data recovery application IUWEshare iPhone Data Recovery offers you several alternative methods in which you can restore items you deleted from your iPhone, iPad or iPod Touch. Not only can it scan the device, but it can also extract data from previously created iTunes backup files, or from the iCloud account. - Disclaimer: All software downloaded from the Internet is t... 1.3 MB IUWEshare iPhone Data Recovery is a reliable application that allows you to quickly retrieve recently deleted items from your iPhone, as well as to create backups. The application can recover lost files and save them to your computer, but it can also duplicate items that are currently stored on the device. iPhone recovery at close hand IUWEshare iPhone Data Recovery is simple to use and requires only that you connect the supported Apple device to your system. It can detect the phone and

quickly scan its contents, then display the results. The items are sorted according to their type, so you may preview and select them. The files that can be recovered include photos and videos, contacts, messages, WhatsApp items, call history or timelines. Moreover, you can easily save reminders, notes, calendar entries and Safari bookmarks as well. The application works with several versions of iPhone, iPad and iPod Touch. File recovery from multiple sources IUWEshare iPhone Data Recovery requires that iTunes is installed on your computer, in order to

**System Requirements For IUWEshare IPhone Data Recovery:**

OS: Windows Vista, Windows 7, Windows 8, Windows 8.1 CPU: 2.8GHz Dual-Core or Faster RAM: 2 GB GPU: NVIDIA GeForce GTX 460 or ATI Radeon HD 4870 HDD: 15 GB Free Disk Space Sound: DirectX 9.0c compatible DirectX: Version 9.0c Network: Broadband Internet connection Keyboard & Mouse: Keyboard and mouse are recommended for PC games. How to Install NetHack+ 1. Extract the compressed file

- <https://xn----7sbbtkovddo.xn--p1ai/solway-039s-password-recover-crack-latest-2022/>
- <https://www.ozcountrymile.com/advert/handydialogs-crack-incl-product-key-x64-final-2022/>
- <https://gembeltraveller.com/mavenize-fx-crack-with-license-code-download/>
- <https://www.podiumrakyat.com/amazing-view-of-lake-autumn/>
- <https://raihevettali.wixsite.com/basskowscrowpo/post/the-ultimate-video-screensaver-license-key-full-win-mac-2022>
- <https://asu-bali.jp/wp-content/uploads/2022/06/hansak.pdf>
- <http://naasfilms.com/wp-content/uploads/elisamm.pdf>
- <https://www.castingventuno.it/wp-content/uploads/2022/06/elicass.pdf>

<https://rerootyourlife.com/wp-content/uploads/2022/06/linmarb.pdf>

<https://www.lbbskin.com/journal/portable-toolwiz-pretty-photo-crack-download/>